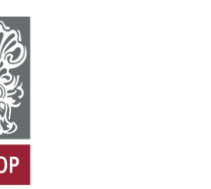

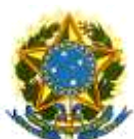

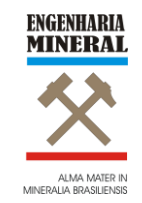

**MINISTÉRIO DA EDUCAÇÃO E DO DESPORTO Escola de Minas da Universidade Federal de Ouro Preto Departamento de Engenharia de Minas Programa de Pós-Graduação em Engenharia Mineral – PPGEM**

## **GRU - PPGEM 2018/2**

### **ORIENTAÇÃO PARA O PAGAMENTO DA TAXA DE MATRÍCULA EM DISCIPLINA ISOLADA ATRAVÉS DA GUIA DE RECOLHIMENTO DA UNIÃO (GRU)**

**1. Preencha a Guia de Recolhimento da União (GRU)**

Para preencher a Guia de Recolhimento da União (GRU) siga as instruções abaixo:

1. Acessar o site: http://consulta.tesouro.fazenda.gov.br/gru\_novosite/gru\_simples.asp

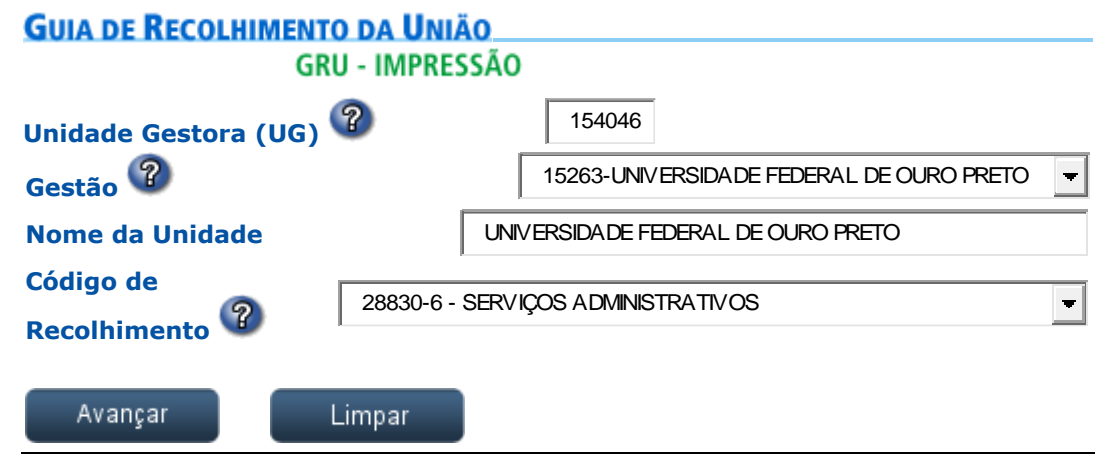

- 2. Na sequência, clique em Avançar.
- 3. Na página seguinte, completar o preenchimento com os seguintes códigos:

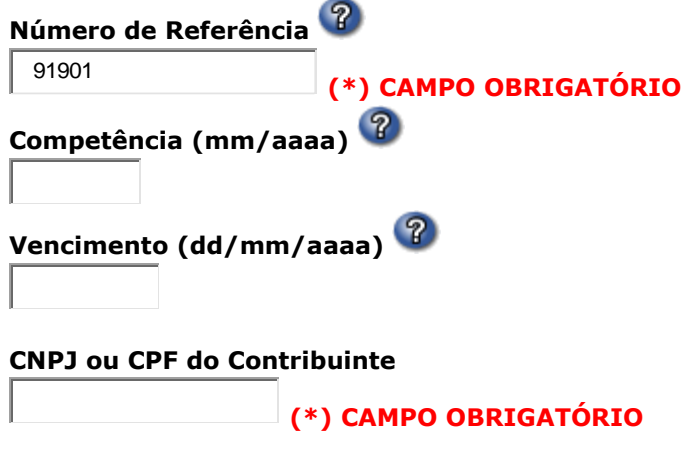

**Nome do Contribuinte / Recolhedor**

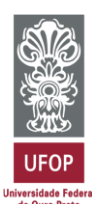

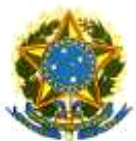

**MINISTÉRIO DA EDUCAÇÃO E DO DESPORTO Escola de Minas da Universidade Federal de Ouro Preto Departamento de Engenharia de Minas Programa de Pós-Graduação em Engenharia Mineral – PPGEM**

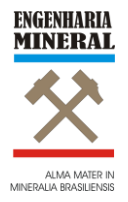

#### **(\*) CAMPO OBRIGATÓRIO**

# **(=)Valor Principal (\*) CAMPO OBRIGATÓRIO (-)Descontos/Abatimentos (-)Outras Deduções (+)Mora/Multa (+)Juros/Encargos (+)Outros Acréscimos (=)Valor Total (\*) CAMPO OBRIGATÓRIO Selecione uma opção de geração:**

Geração em PDF  $\overline{\phantom{a}}$ 

Selecionando a opção **Geração em PDF** ou **Baixar PDF**, para visualizar a GRU, você precisará de um programa específico para visualizar arquivos PDF, como, por exemplo, o **Adobe Acrobat Reader**.

Verifique se ele está instalado em seu computador. Caso não esteja, providencie a instalação.

4. Clique em Emitir GRU.

5. Imprima a GRU e efetue o pagamento em uma das agências do Banco do Brasil.

RESUMO:

- a) Código: 154046
- b) Gestão: 15263

c) Recolhimento: Código: 28830-6 (Serviços Administrativos)

- Descrição do Recolhimento: será apresentada automaticamente (gentileza conferir)
- d) Número de referência: 91901
- e) Competência: preencher com o mês e ano de pagamento (08/2018)

f) Vencimento: preencher com a data do recolhimento ou a data-limite de 24/08/2018

g) CNPJ ou CPF e Nome do Contribuinte: número do CPF e nome completo do candidato

h) Valor Principal e Total: valor da taxa de matrícula em disciplina isolada do Mestrado/

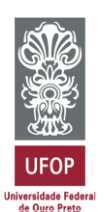

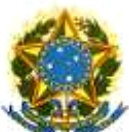

**MINISTÉRIO DA EDUCAÇÃO E DO DESPORTO Escola de Minas da Universidade Federal de Ouro Preto Departamento de Engenharia de Minas Programa de Pós-Graduação em Engenharia Mineral – PPGEM**

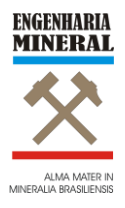

#### Doutorado PPGEM (R\$ 300,00)

i) Após o preenchimento, clicar em "Emitir GRU".

O sistema mostrará um boleto bancário com código de barras, que deverá ser conferido, impresso e apresentado no Banco do Brasil, com o valor do depósito, para autenticação. Os dados acima mencionados deverão ser corretamente preenchidos, principalmente o Código e a Gestão da Unidade Favorecida, caso contrário, o valor será depositado em outra Região, o que resultará no indeferimento do pedido de matrícula.